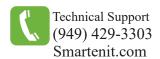

## **SMARTENIT**®

Where the smart things are sm

### ZigBee° Certified product

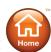

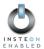

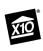

## Quick Start Guide - ZBPLM<sup>TM</sup> Home Automation Interface

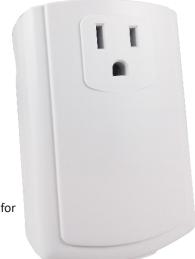

Now with external antenna\* for increased range (not shown)

\* Serial version only

#### **Product Brief**

ZBPLM is a multi-protocol interface that allows communication from a computer or any device to control and monitor ZigBee, INSTEON and X10 home automation devices.

The ZBPLM also enables the setup and interoperability between ZigBee Home Automation (HA) devices without the requirement of a computer.

With the seamless integration of these three leading home and building automation protocols, the limitations of what you can accomplish start to disappear!

### Installation

Note: ZBPLM must be installed indoors

- 1. Connect ZBPLM to Computer or Gateway
  - Using cable provided (RJ-45 to DB9 or USB), connect ZBPLM to computer/gateway. (If USB version, connect USB cable after completing step 3 below)
- 2. Connect external antenna and point upwards \*
- 3. Connect ZBPLM to 120V AC power
  - Press and hold the Program Button while plugging into power to ensure ZBPLM is **reset to factory defaults**.
  - After a couple seconds, the LED will begin to blink, indicating that ZBPLM is reset.
- \* Serial version only

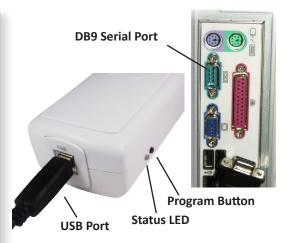

### **Interface Setup**

- 1. Using with Serial API:
  - This method is typically for developers. ZBPLM implements the Smartenit Serial API, which is documented here: http://docs.smartenit.com/software/zbpcid\_api.pdf
- 2. Using with Smartenit Gateways/Hubs:
  - Follow installation process mentioned above and then attach the other end of USB cable to Gateway/Hub
- 3. Using with IoT8-Z as an Insteon bridge. Follow steps below and then refer to the IoT8-Z quick start guide
  - Factory reset ZBPLM: Press button while reconnecting to power and continue to hold button for 4 secs
  - Start Network: Tap the set button 11 times in quick succession. LED should stop blinking and stay solid.
  - Discover zigbee device: Press and hold the Set button for 7 secs, LED should start to blink slowly

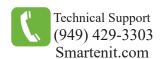

# SMARTENIT® Where the smart things are \*\*\*

### **Addition Information**

### **RJ-45Connector Specifications**

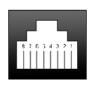

Pin 1 - RS-232 to PC Pin 2 (Rx)

Pin 2 - Unregulated +12VDC Output, Maximum 300mA

Pin 3 - Not Used

Pin 4 - Ground

Pin 5 - Not Used

Pin 6 - Not Used

ZBPLM Pin 7 - Ground

Connector Pin 8 - RS-232 from PC Pin 3 (Tx)

### **RS-232 Serial Communications**

- 115,200 Baud

- 8 data bits

- No parity

- 1 stop bit

### **ID Numbers**

The INSTEON ID for your ZBPLM is located on the back of the unit. It will be six digits long separated by periods.

(Example - 05.BE.2F)

The MAC ID for your ZBPLM is also located on the back of the unit. It will be 16 digits long.

(Example - 00158D00000E682A)

Monitor and Control Anything from Anywhere. See our products in action at http://video.Smartenit.com